# **BAB III METODOLOGI PENELITIAN**

#### **3.1. Lokasi Penelitian**

Riset ini berlokasi di Kabupaten Jember di Daerah Irigasi Pondok waluh dengan luas layanan 7,203 Ha. Secara administratif berada di Pengamat Kencong (Luas 2.707 Ha) dan pengamat Gumukmas (4,496 Ha) desa Padomasan kecamatan Jombang.

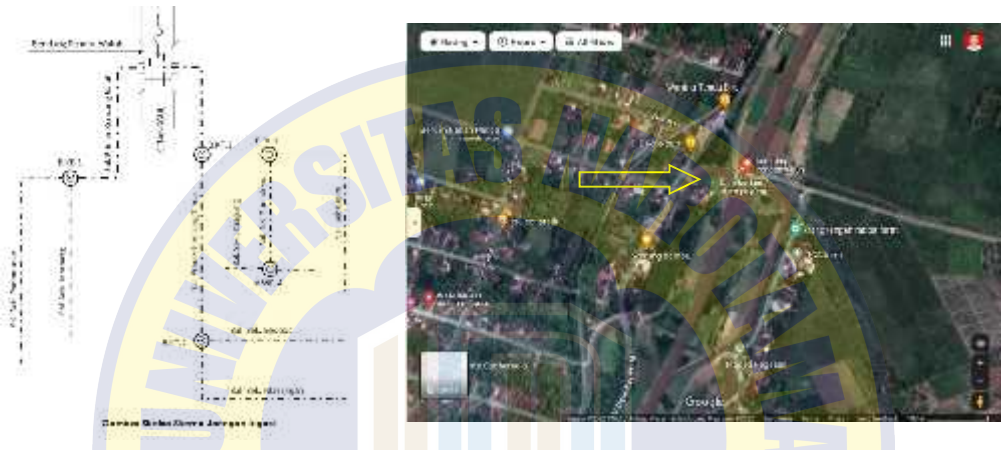

Gambar 3. 1. Lokasi penelitian

# **3.2. Pengumpulan Data**

Data-data yang diperoleh dan digunakan untuk Analisa kebutuhan air irigasi Daerah Irigasi Pondok Waluh Kabupaten Jember antara lain :

1) Data curah hujan

Data didapat dari data curah hujan yang tercatat di pos hujan yang berada dalam cakupan areal irigasi tersebut yang didapat dari Dinas PUPR Kabupaten Jember yang meliputi :

- $\checkmark$  Pos hujan Pondok Waluh
- $\checkmark$  Pos hujan Kencong
- $\checkmark$  Pos hujan Gumukmas
- $\checkmark$  Pos hujan Menampu

Data curah hujan berupa data curah hujan harian dari tahun 2012 hingga 2021 (10 tahun terakhir).

## 2) Data Klimatologi

Data diperoleh dari BMKG Stasiun Klimatologi Jawa Timur berupa data kelembapan udara, lama penyinaran matahari, kecepatan angin, dan temperatur udara rata-rata harian dari tahun 2012 sampai dengan 2021 (10 tahun terakhir).

### **3.3. Tahapan Analisis Penelitian**

Analisis data dibagi menjadi beberapa tahap antara lain :

1) Analisis Klimatologi

Penentuan besarnya evapotranspirasi di Daerah Irigasi Pondok Waluh menggunakan metode Penman Modifikasi karena informasi yang didapat sudah sesuai dengan strategi tersebut. Untuk menghitung lama penyinaran matahari (%) sesuai dengan tabel 2.1

- 2) Analisis Curah Hujan
	- Menentukan curah hujan rata-rata tengah bulanan dengan menggunakan metode rata-rata aljabar periode 10 tahun terakhir.
	- Menentukan curah hujan efektif R<sub>80</sub> dan menentukan curah hujan efektif untuk tanaman padi dan palawija
- 3) Perhitungan kebutuhan air irigasi
	- Penyiapan lahan
		- Menentukan kebutuhan air selama penyiapan lahan
	- Koefisien tanaman

Menentukan koefisien tanaman berdasarkan Tabel 2.5

Penggunaan konsumtif

Menentukan penggunaan konsumtif tanaman/ jumlah air yang dipakai tanaman

Perkolasi

Menentukan daya perkolasi pada areal irigasi nilainya diambil dari Tabel 2.6

- Penggantian lapisan air
- Penggantian lapisan air dilakukan menurut kebutuhan. Jika tidak ada penjadwalan semacam itu, lakukan penggantian sebanyak 2 kali, masing masing 50 mm (atau 3,3 mm/hari selama 1/2 bulan) selama sebulan dan dua bulan setelah transplantasi.
- Kebutuhan air tanaman
- a) Kebutuhan bersih air di sawah (NFR) dihitung.
- b) Kebutuhan air irigasi (IR) untuk padi dan palawija dihitung.
- Kebutuhan pengambilan air pada sumbernya Kebutuhan pengambilan (DR) adalah jumlah kebutuhan air irigasi dibagi dengan efisiensi irigasinya.

# **3.4. Analisis Menggunakan Software Cropwat Version 8.0**

Dalam pelaksanaan penelitian, analisis data di lakukan bersamaan dengan proses pengamatan. Jadi selama proses penelitian berlangsung, data yang di peroleh langsung di analisis dan sebagian melalui proses dengan menggunakan perangkat program Cropwat untuk mempercepat dan mempermudah penelitian yang di lakukan sehubungan dengan itu Aplikasi yang di gunakan yaitu Software Cropwat sangat mudah untuk di jalankan dan mudah untuk di pahami adapun prosedur dengan Softwere Cropwat adalah sebagia berikut:

analisis yang dilakukan dalam menggunakan aplikasi Cropwat sebagai berikut:

1. Jalankan Software Cropwat version 8.0

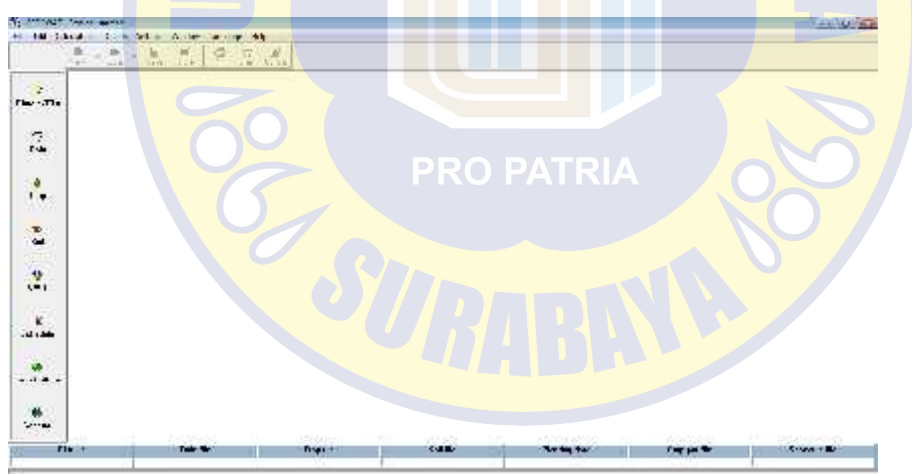

Gambar 3. 2. Menu Utama Softwere Cropwat

2. Menghitung Evapotranspirasi (Climate/Eto)

Menghitung evapotranspirasi dalam aplikasi ini di input data klimatologi berupa:

- 1) Klik icon climate
- 2) Input data coutury, nama (Negara) lokasi stasiun klimatologi
- 3) Input data station, nama stasiun klimatologi pencatatan
- 4) Input data latitude, koordinat tinggi tempat stasiun pencatat
- 5) Input data longitude, koordinat letak lintang (Utara/Selatan)
- 6) Input data temperature maksimun dan minimum( ${}^{\circ}C$  / ${}^{\circ}F$  / ${}^{\circ}K$  ).
- 7) Input data kelembapan relative (% mm/ Hg, kpa, mbar)

8) Input data kecepatan angin (km/hari, km/jam, m/det, mile/jam)

| <b>Country</b>  |                             |                 |                 |                           | Station    |            |       |
|-----------------|-----------------------------|-----------------|-----------------|---------------------------|------------|------------|-------|
| Altitude        | m.                          |                 | Latitude        | $\mathbb{E}$ $\mathbb{E}$ |            | Langitude  | Έ.    |
| Month           | Min Temp                    | <b>Mon Temp</b> | <b>Homidity</b> | Wind                      | <b>Sun</b> | <b>Dod</b> | FTn   |
|                 | $\mathcal{C}_{\mathcal{A}}$ | T.              | 志               | km/dn,                    | ho na      | M. middig. | meda, |
| January         |                             |                 |                 |                           |            |            |       |
| <b>February</b> |                             |                 |                 |                           |            |            |       |
| March           |                             |                 |                 |                           |            |            |       |
| April.          |                             |                 |                 |                           |            |            |       |
| May             |                             |                 |                 |                           |            |            |       |
| June            |                             |                 |                 |                           |            |            |       |
| July            |                             |                 |                 |                           |            |            |       |
| August          |                             |                 |                 |                           |            |            |       |
| September       |                             |                 |                 |                           |            |            |       |
| <b>Uclaber</b>  |                             |                 |                 |                           |            |            |       |
| <b>November</b> |                             |                 |                 |                           |            |            |       |
| <b>December</b> |                             |                 |                 |                           |            |            |       |

Gambar 3. 3. Perhitungan Evapotranspirasi (Climate/Eto) Software Cropwat

3. Menghitung curah hujan PRO PATRIA

Dalam menghitung curah hujan yang harus di input adalah sebagai berikut:

- 1) Klik icon rain
- 2) Input data curah hujan dari stasiun yang di tentukan
- 3) Data total hujan tiap bulan dari januari s/d desember
- 4) Pilih dan isin motode perhitungan, option pilih USDA soil conservasion service (untuk perhitungan palawija)
- 5) Otomatis curah hujan efektif terhitung dan hasil dapat di tampilkan.

| <b>Ham</b><br>mm<br>Januar<br>February:<br>March<br>April<br><b>Hay</b> | Ell ram<br>mm |
|-------------------------------------------------------------------------|---------------|
|                                                                         |               |
|                                                                         |               |
|                                                                         |               |
|                                                                         |               |
| June                                                                    |               |
| July<br>August                                                          |               |
| September<br><b>October</b>                                             |               |
| November<br><b>December</b>                                             |               |

Gambar 3. 4. Perhitungan Curah Hujan (Rain) Softwere Cropwat

4. Menghitung Crop (tanaman)

Dalam menghitung crop (tanaman) yang harus di input adalah sebagai berikut:

- 1) Klik icon crop
- 2) Input data tanaman (mengambil dari data base FOA) atau survey langsung di lapangan lalu dianalisis.
- 3) Kemudian editing tanggal awal tanam.
- 4) Maka akan muncul dengan sendirinya perhitungan data tanaman.

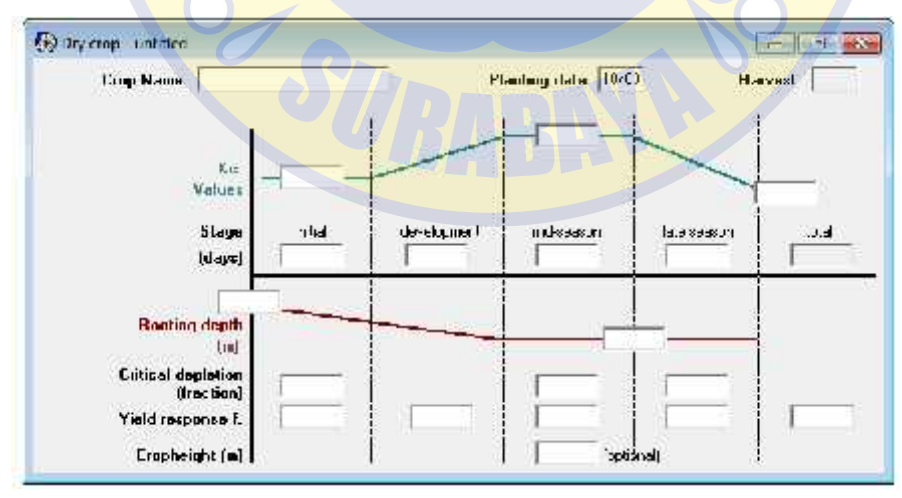

Gambar 3. 5. Perhitungan Data Tanaman (Crop) Software Cropwat

5. Menghitung Data Tanah (soil)

Dalam perhitungan data tanah (soil) yang di input adalah sebagai berikut:

- 1) Klik icon soil.
- 2) Masukkan data tanah (mengambil dari data base FAO) atau survey langsung pada lapangan.
- 3) Editing angka
- 4) Maka akan muncul dengan sendirinya hasil dari perhitungan data tanah

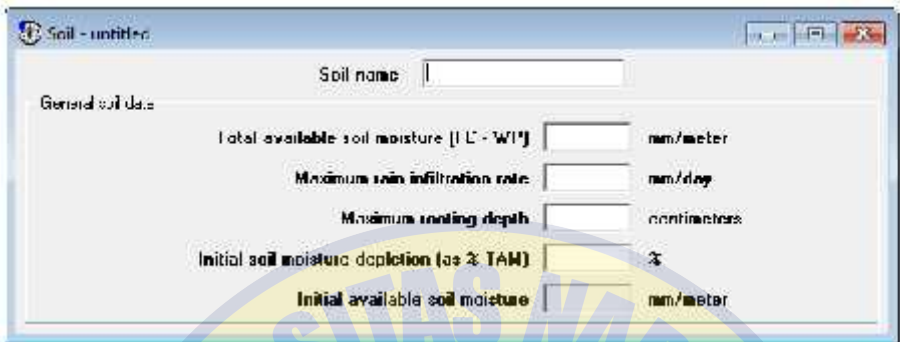

Gambar 3. 6. Perhitungan Data Tanah (Soil) Softwere Cropwat

6. Menghitung CWR (kebutuhan air tanaman)

Dalam menganalisa CWR atau kebutuhan air data yg di input adalah sebagai berikut:

- 1) Klik icon CWR
- 2) Otomatis analisis kebutuhan air tanaman akan langsung muncul setelah semua pengisian sebelumnya dilakukan.
- 3) Analisis perhitungan yang telah di hitung oleh Software Cropwat
- 4) Lihat kebutuhan air yang telah keluar di bagian akhir atau bawah table

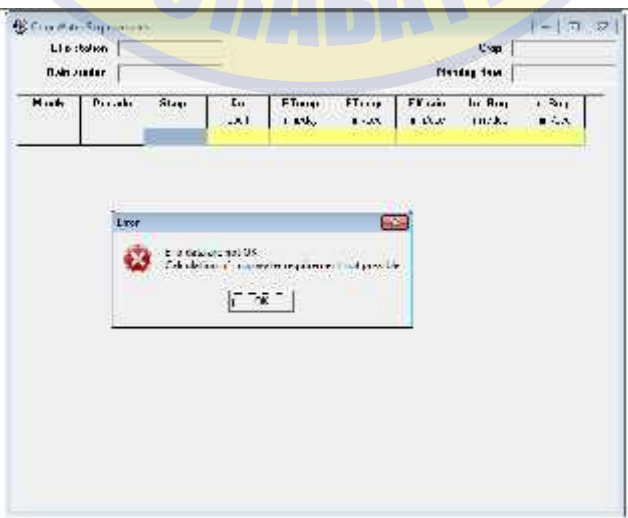

Gambar 3. 7. Perhitungan Kebutuhan Air Irigasi (CWR) Software Cropwat

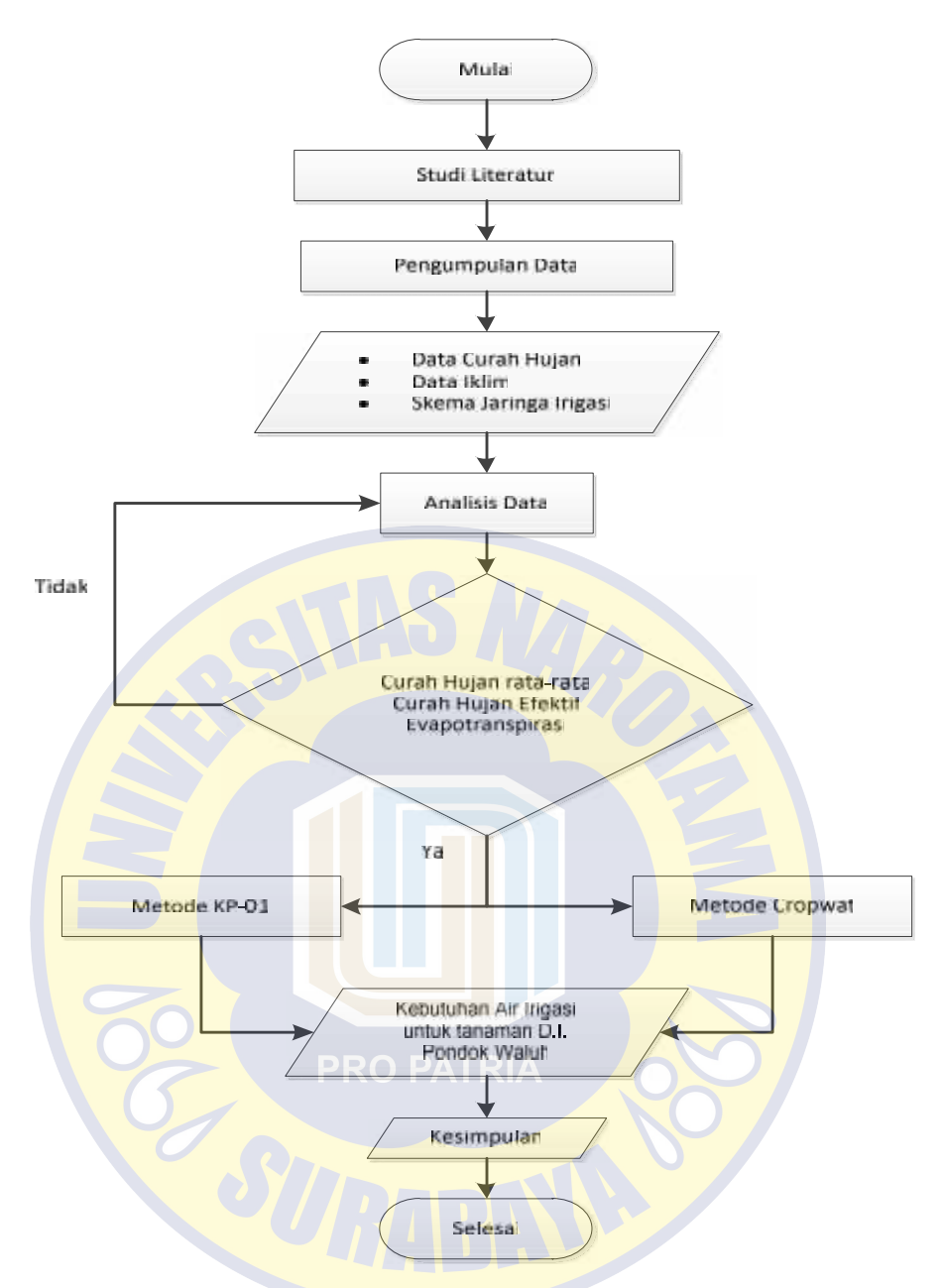

Gambar 3. 8. Diagram Alir Penelitian